## 明るさ補正

お好みの明るさに調整できます。

 $\times$ モ : カーソルを選択・移動するには、UP/<ボタンまたは DOWN/>ボタンを使用 してください。

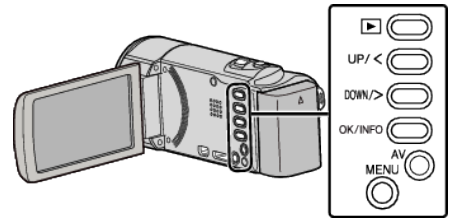

*1* MENU を押す

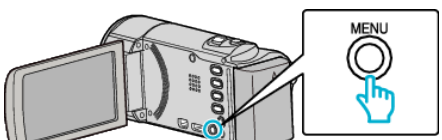

*2* "マニュアル設定"を選んで、OK を押す

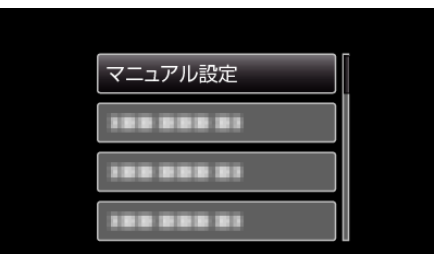

*3* "明るさ補正"を選んで、OK を押す

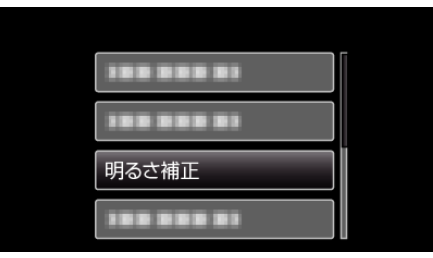

*4* "マニュアル"を選んで、OK を押す

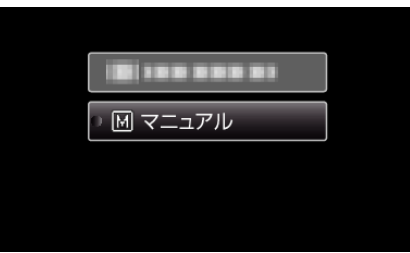

*5* UP/<または DOWN/>で明るさ補正の値を選ぶ

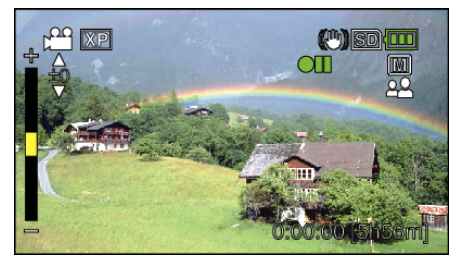

- 動画撮影時の補正範囲: -6~+6
- UP/<を押すと、明るくなります。
- DOWN/>を押すと、暗くなります。

*6* OK を押して、決定する

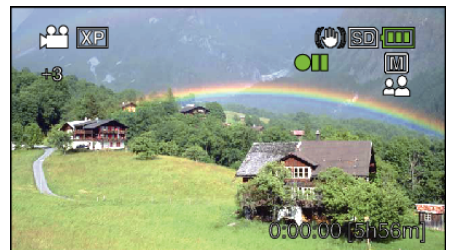